Realizar tus transacciones por el Portal Externo de la oficina virtual de Coasmedas es muy fácil

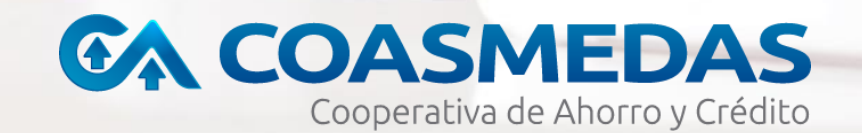

## Ten en cuenta que en el, podrás realizar transacciones con productos financieros diferentes de COASMEDAS como:

- Transferencias otras entidades
- Programación pagos y transferencias
- Pago obligaciones COASMEDAS (pago único)
- · Solicitud de código para retiro sin tarjeta
- Pagos y compras PSE, accediendo al portal del comercio
- Bloqueo de tarjetas Coasmedas-coopcentral canales y servicios

# ¿Cômo lo puedes hacer?

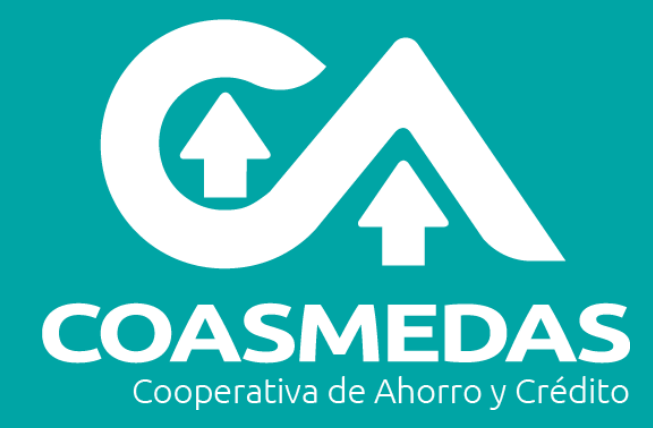

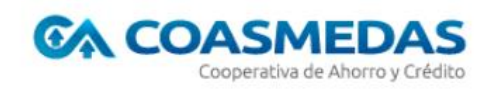

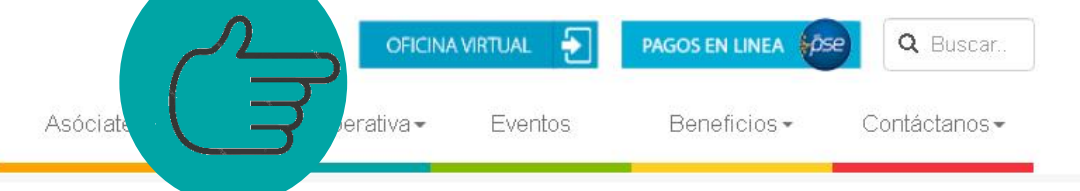

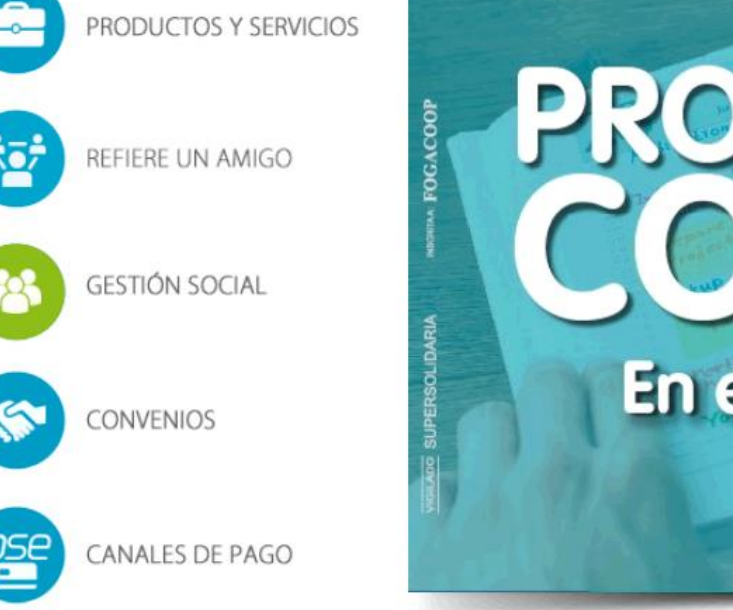

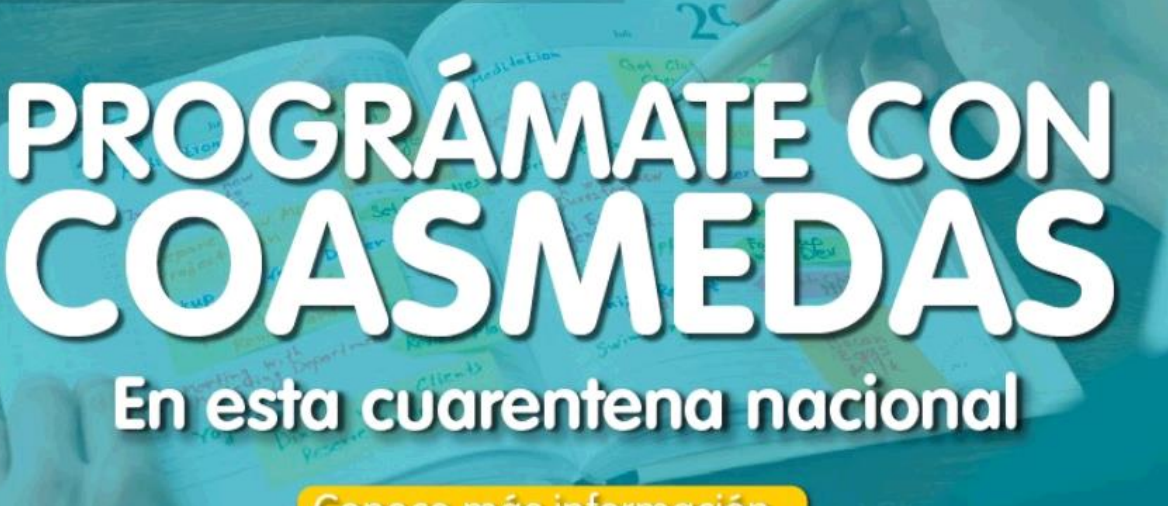

Conoce más información,<br>haciendo clic aquí.

Ingresa a www.coasmedas.coop y dale clic en el botón Oficina Virtual desde tu computador o celular.

 $\overline{\mathbf{m}}$ 

#### o último...

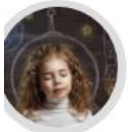

Coasmedito, muéstranos el futuro

En Coasmedas queremos "echarle un vistazo&rd..

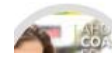

Hubbec y Asoriesgo lanzan

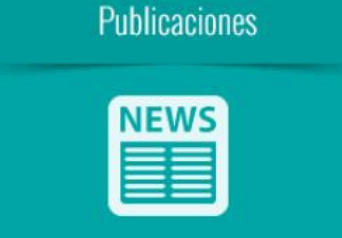

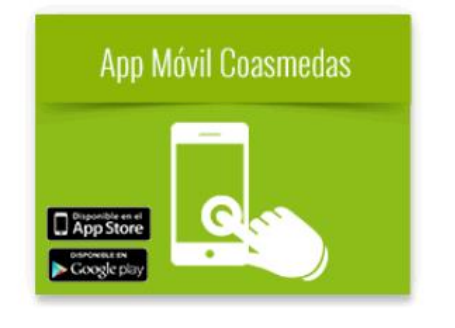

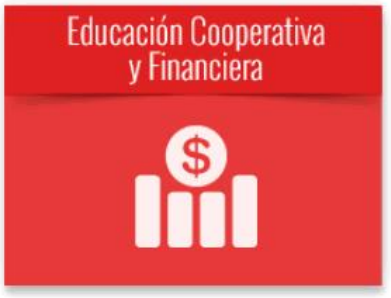

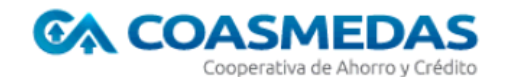

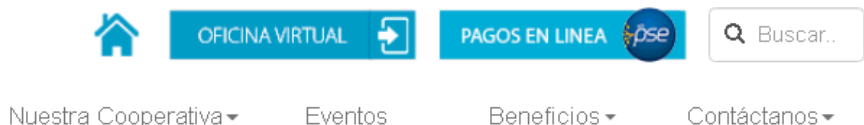

**Instructivos**  $\blacktriangleright$ 

### Oficina virtual

- Registrate en PSE日
- CómoRealiza operaciones externas D

Coasmedas pone a tu disposición una completa oficina virtual a través de la cual podrás realizar tus consultas, pagos y transferencias desde donde te encuentres, las 24 horas del día de una manera ágil, fácil y segura.

Por favor elige lo que deseas realizar:

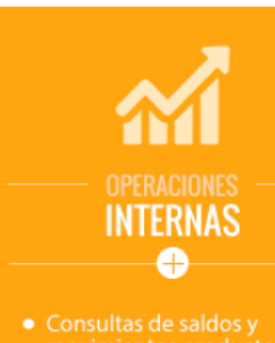

Asóciate -

- movimientos productos **COASMEDAS**
- · Generación de Extractos
- servicios Públicos
- Transferencias y pagos entre productos COASMEDAS
- · Bloqueo de productos
- Cambio de clave de acceso y segunda clave
- Actualizaciones de datos
- Estado de Solicitudes de
- Certificaciones Tributarias

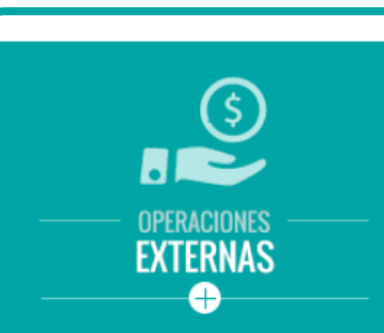

- Transferencias otras entidades
- Programación pagos y transferencias
- Pago obligaciones COASMEDAS (pago único)
- · Solicitud de código para retiro sin tarjeta
- Pagos y compras PSE,<br>accediendo al portal del comercio
- Bloqueo de tarjetas Coasmedas-coopcentral canales y servicios

Encontrarás dos opciones en la oficina virtual: Operaciones internas y externas. Haz **clic** en **OPERACIONES EXTERNAS** 

in

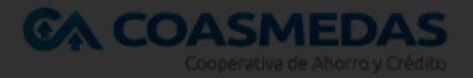

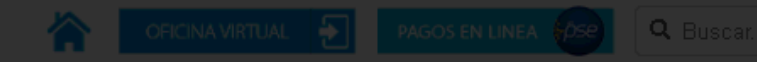

Asóciate - Nuestra Cooperativa - Eventos - Beneficios - Contáctanos -

- Registrate en PSE 5

 $\bullet$  CómoRealiza operaciones externas $\boxdot$ 

### Oficina virtual

Coasmedas pone a tu disposición una completa oficina virtual a través de la cual podrás realizar tus consultas, pagos y transferencias desde donde te encuentres, las 24 horas del día de una manera ágil, fácil y segura.

Por favor elige lo que deseas realizar:

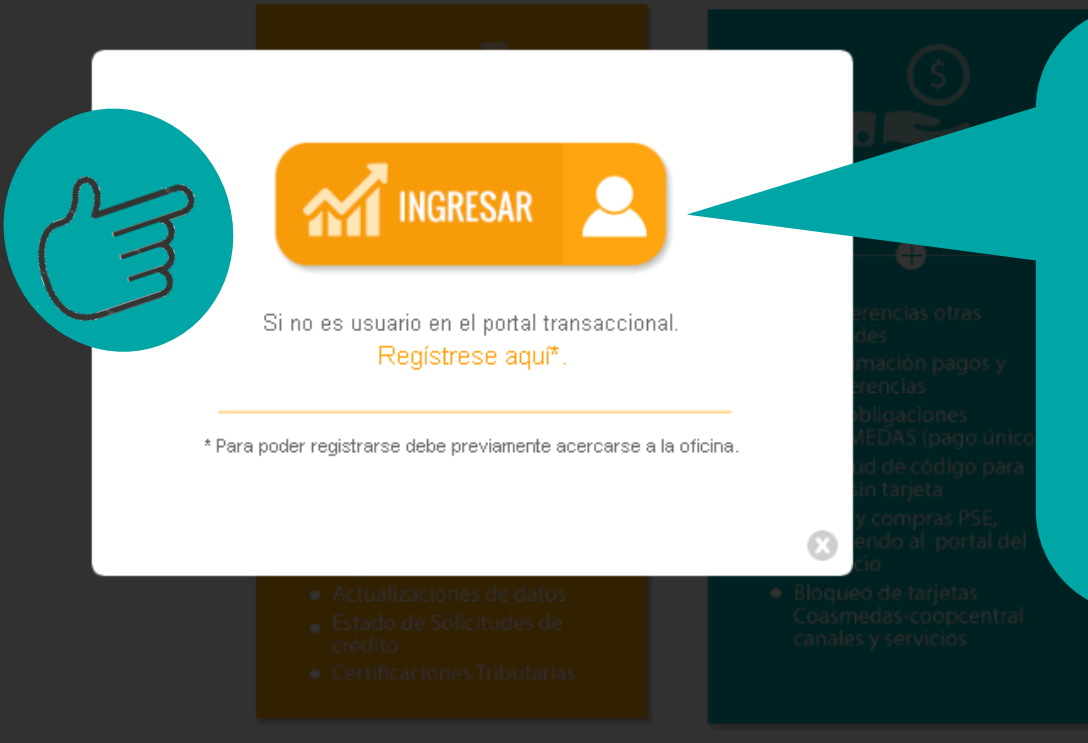

## Te aparecerá la siguiente ventana. SI ya eres usuario registrado, haz Clic en INGRESAR.

De lo contrario, regístrate en el portal, es muy fácil y te tomará 1 minuto

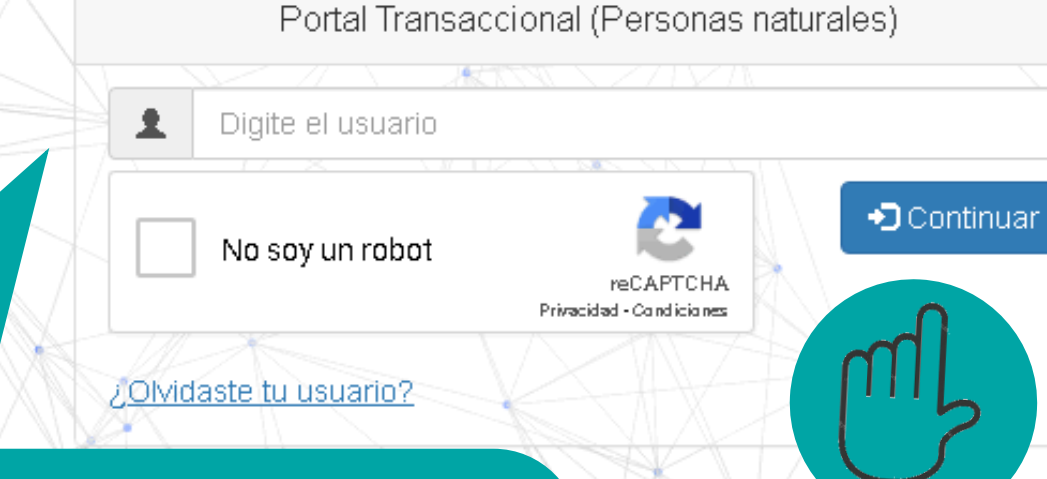

A continuación DEBES incluir tu usuario. Recuerda, tu usuario no es tu clave. Este es el nombre con el que te registraste. Ejemplo dianduac, mario51, Camilita\_coasmedito01, JoseluisCa, etc.

El portal cuenta con el sistema CAPTCHA, para ofrecerte mayor seguridad, no olvides seleccionar la opción "NO soy robot".

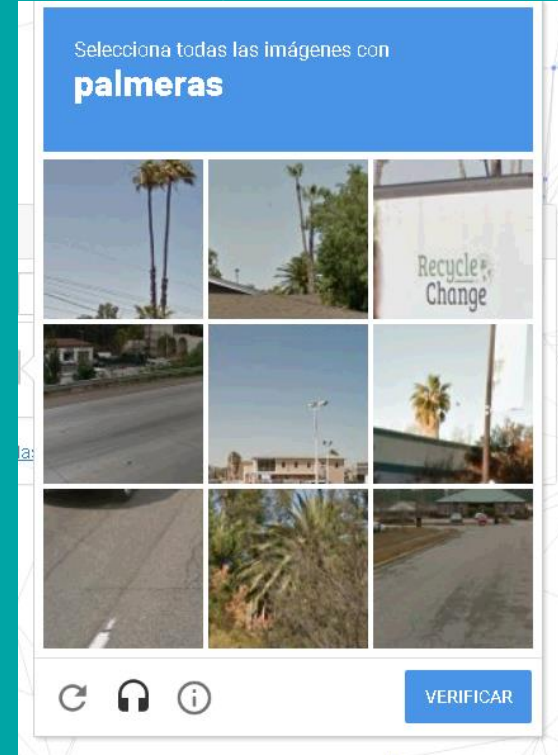

### Luego, haz clic en **CONTINUAR.**

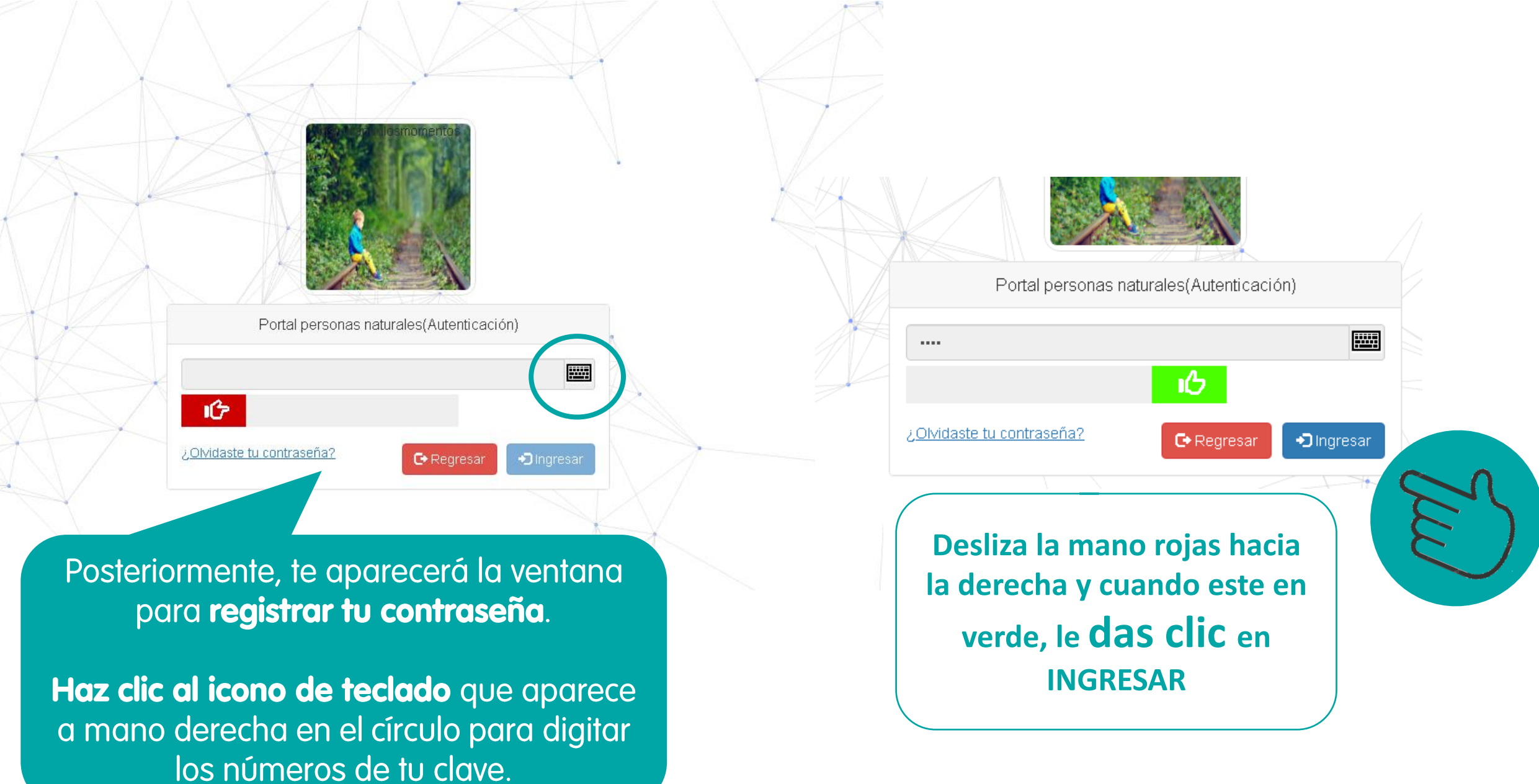

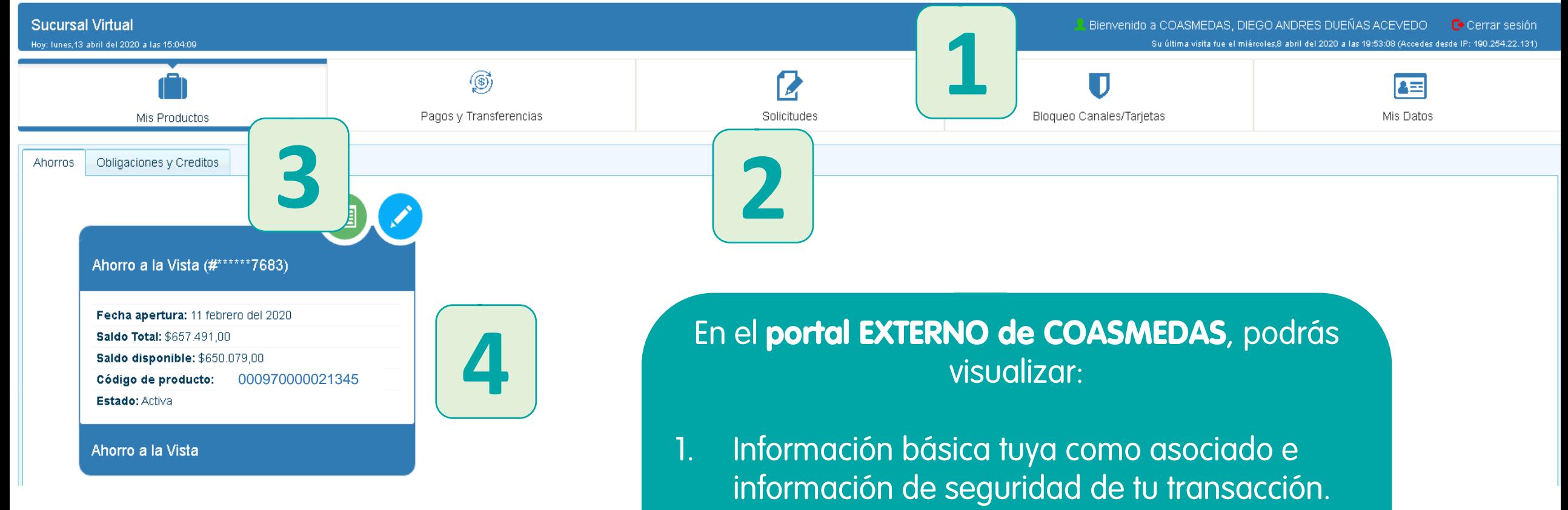

- Menú principal de servicios a los que puedes  $2.$ acceder desde el portal.
- Pestaña de todos los productos de ahorro y  $3.$ crédito que tienes.
- Resumen detallado de cada producto.  $4.$

Una vez registrado y explorada la página principal del portal, te enseñaremos a realizar los pagos y transferencias de todos tus productos COASMEDAS:

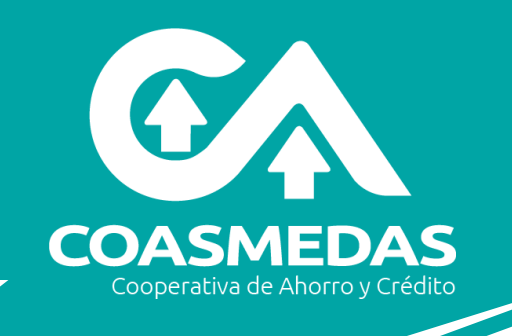

Ahorr

**Saldo** 

**Saldo** 

Bloqueo Canales/Tarjetas

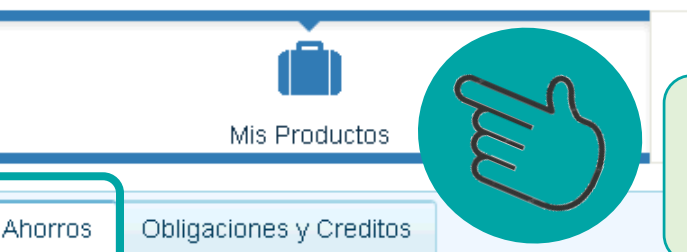

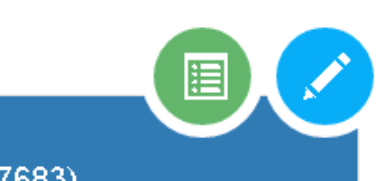

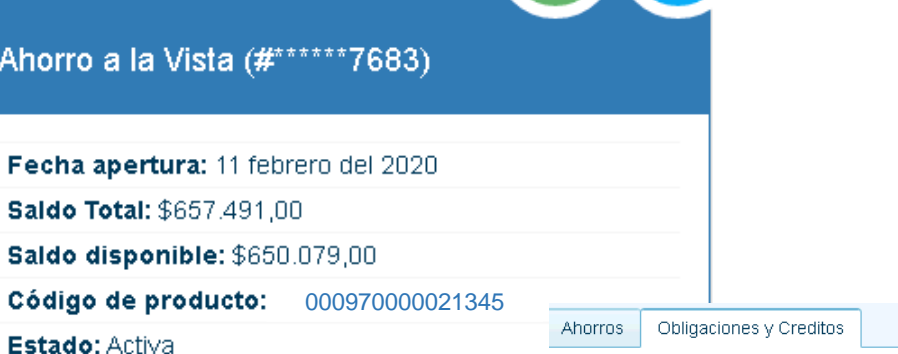

#### Ahorro a la Vista

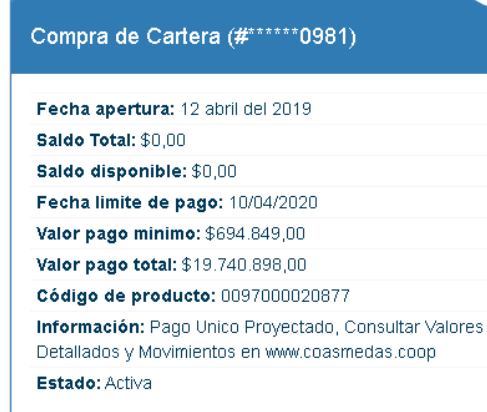

۵

Pagos y Transferencias

Obligaciones y Créditos

### Primero, debes seleccionar la pestaña "MIS PRODUCTOS".

Solicitudes

Te recomendamos ver primero la opción "AHORROS" y luego tus demás productos con el fin de que evalues la disponibilidad de recursos.

En la opción "OBLIGACIONES Y **CRÉDITOS"** podrás ver el saldo, valor de la cuota, fecha de vencimiento y demás información importante para realizar el pago de tus productos.

## ¿Qué es el código de cuenta interbancaria?

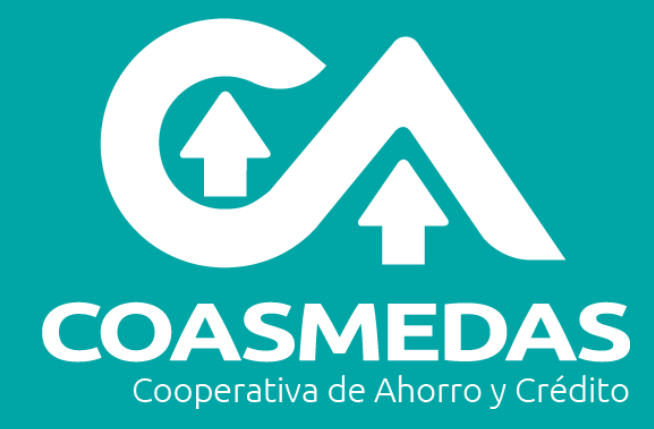

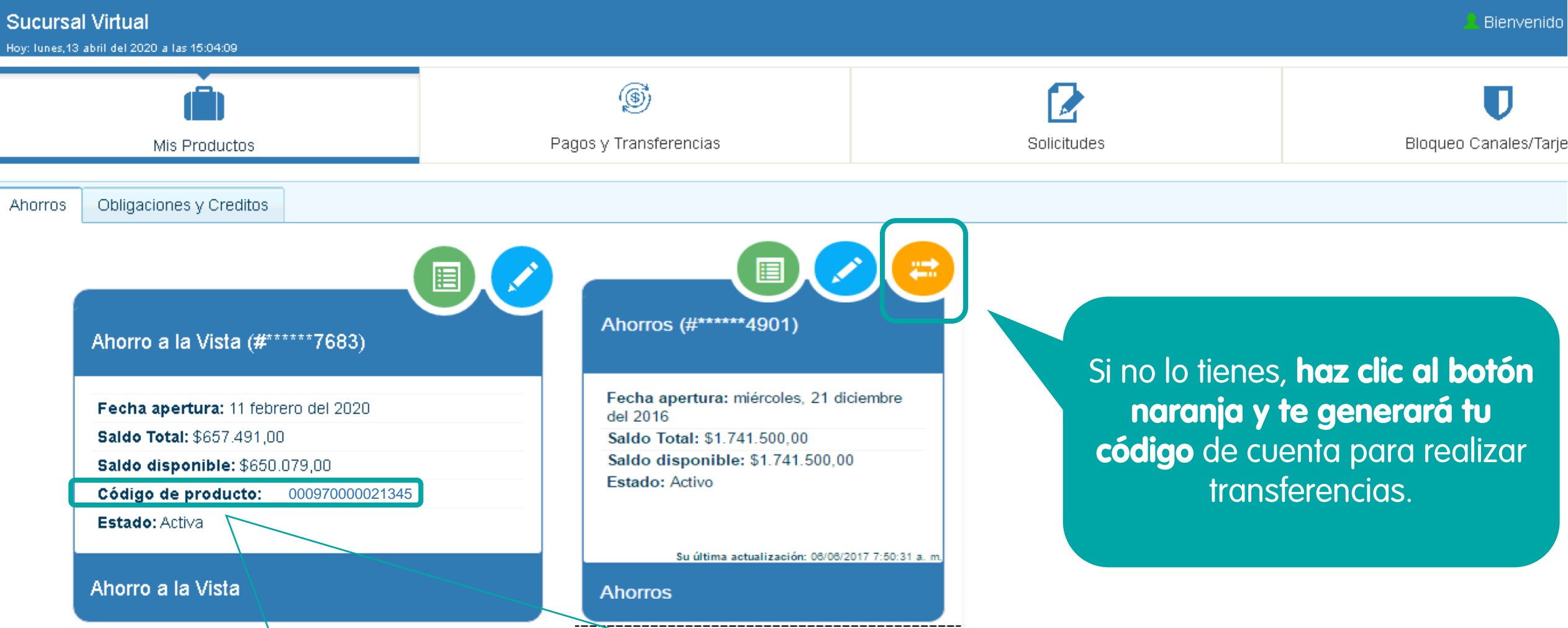

Si tienes fondos insuficientes en tu cuenta Coasmedas, realiza TRANSFERENCIAS de otras cuentas **bancarias** a tu cuenta Coasmedas.

Utiliza el código Interbancario. ¡Con este, puedes realizar transferencias de recursos de otros bancos a tus cuentas Coasmedas y así realizar tus pagos de manera fácil!

## Tengo fondos suficientes, Ahora, ¿Cómo realizo mis pagos?

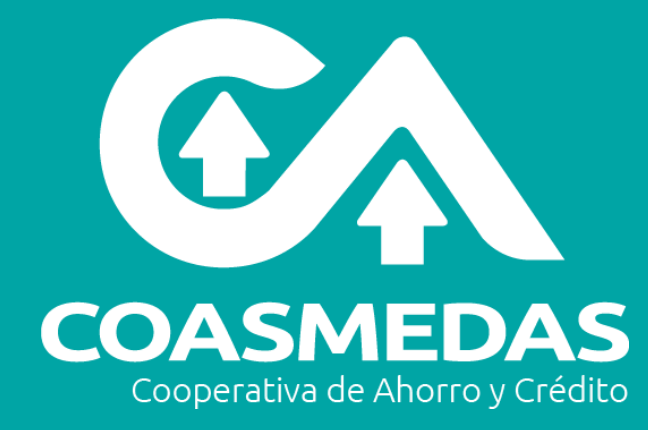

#### Hoy: lunes, 13 abril del 2020 a las 15:04:09

Bienvenido a COASMEDAS, DIEGO ANDRES DUEÑAS ACEV Su última visita fue el miércoles,8 abril del 2020 a las 19:53:08 (

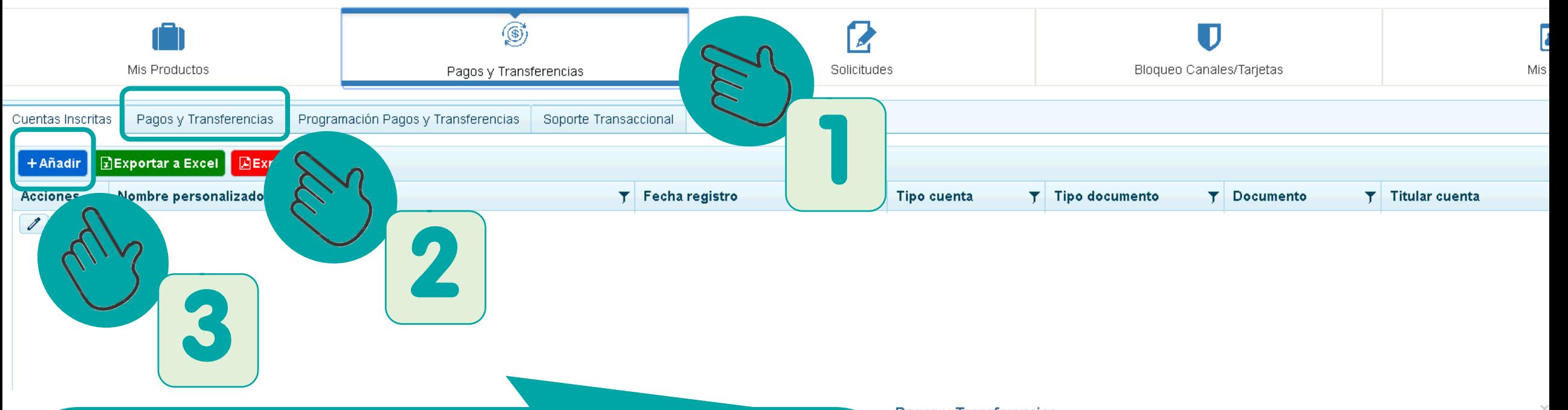

1. Debes ingresar a la opción: "PAGOS Y TRANSFERENCIAS", allí te aparecerá el panel en blanco.

2. Luego, haz clic a la opción "Pagos y Transferencias" que aparece en la pestaña inferior.

3. Al darle clic a "Añadir", te aparecerá la ventana para realización de pagos o transferencias

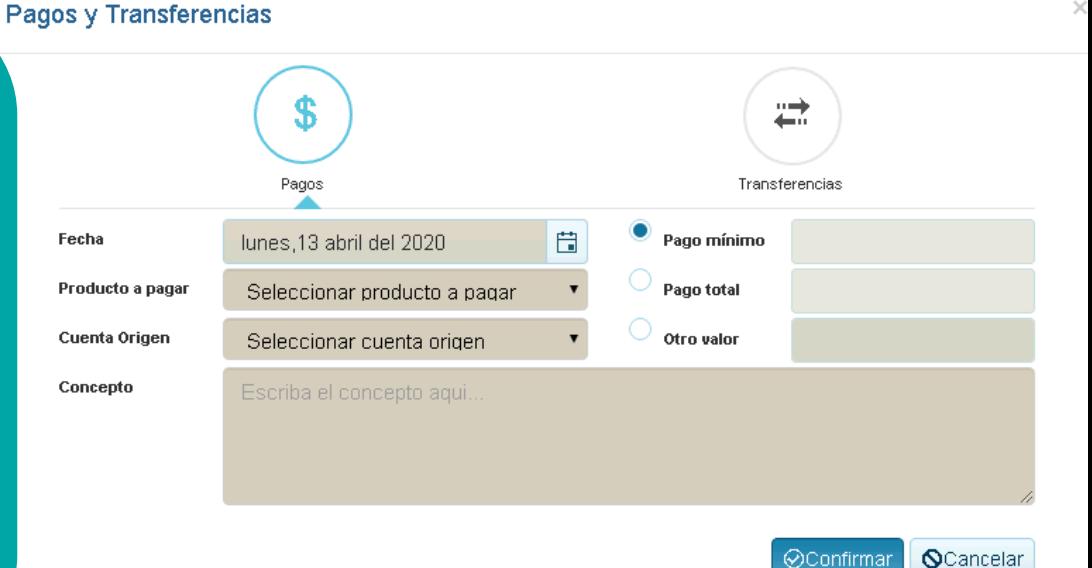

#### Pagos y Transferencias

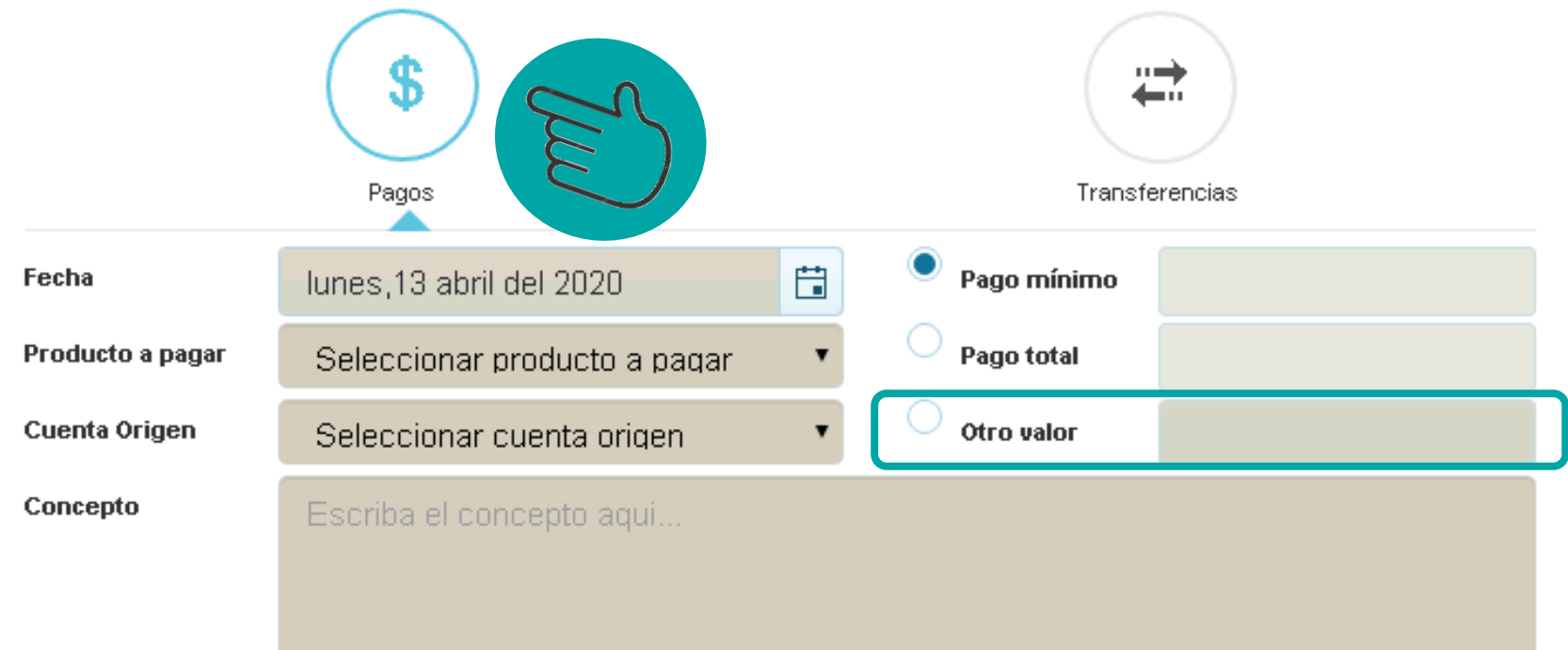

Al hacer clic en botón "PAGOS", seleccionas los datos de pago del producto a pagar, la cuenta origen y por defecto, el sistema te traerá los datos de la cuota a pagar, tanto el valor mínimo como el total.

En el campo "Otro Valor", puedes diligenciar si vas a realizar pagos o abonos adicionales a tu deuda.

©Confirmar **Q**Cancelar

> Luego de verificar que la información esté correcta, procede a dar clic en **CONFIRMAR.**

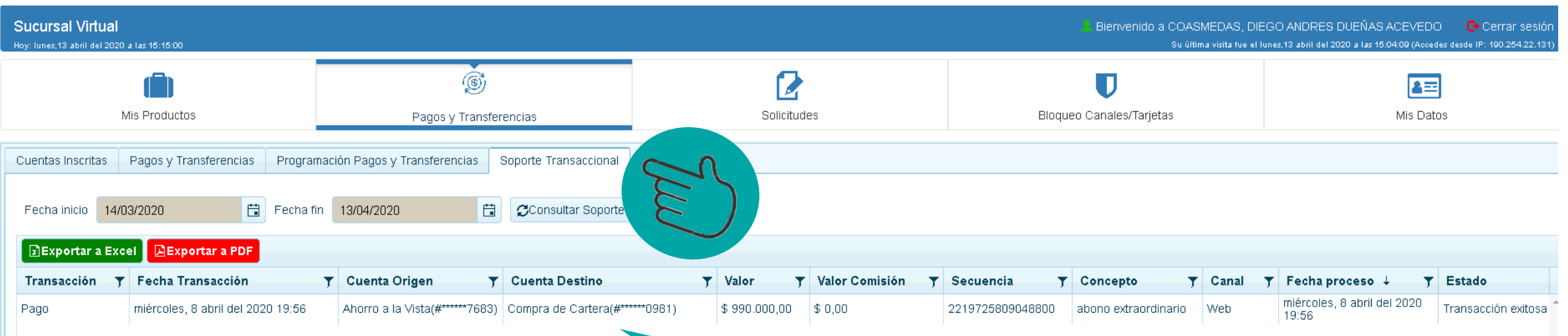

Puedes verificar y solicitar el soporte de tu transacción ingresando a la opción "Soporte Transaccional" del menú "Pagos y Transferencias" con todo el detalle de la transacción realizada.

# Y ¿para realizar mis transferencias de COASMEDAS a otros bancos?

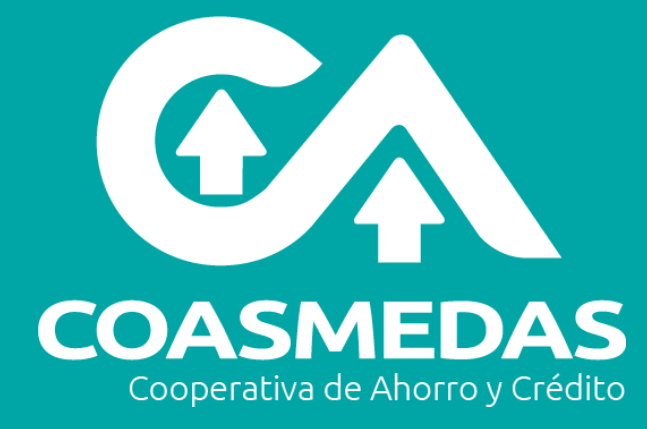

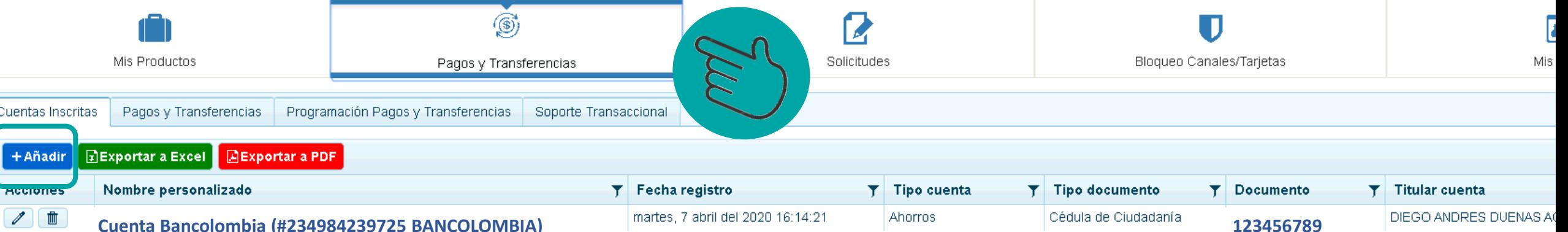

### **¡ES MUY FÁCIL!**

Primero, debes registrar tus cuentas para hacer transferencias, das clic en "Añadir", y puedes crear cuentas para realizar transferencias a otros bancos.

Deberás diligenciar los campos que se requieren para la transferencia a otras cuentas como aparecen en este cuadro y hacer clic en "Añadir":

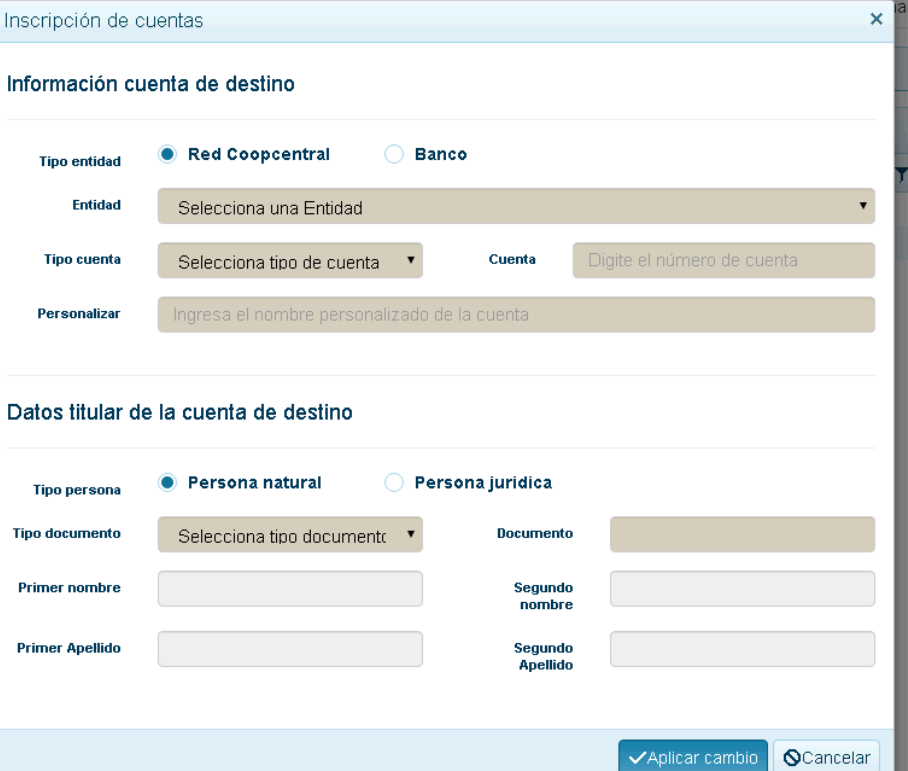

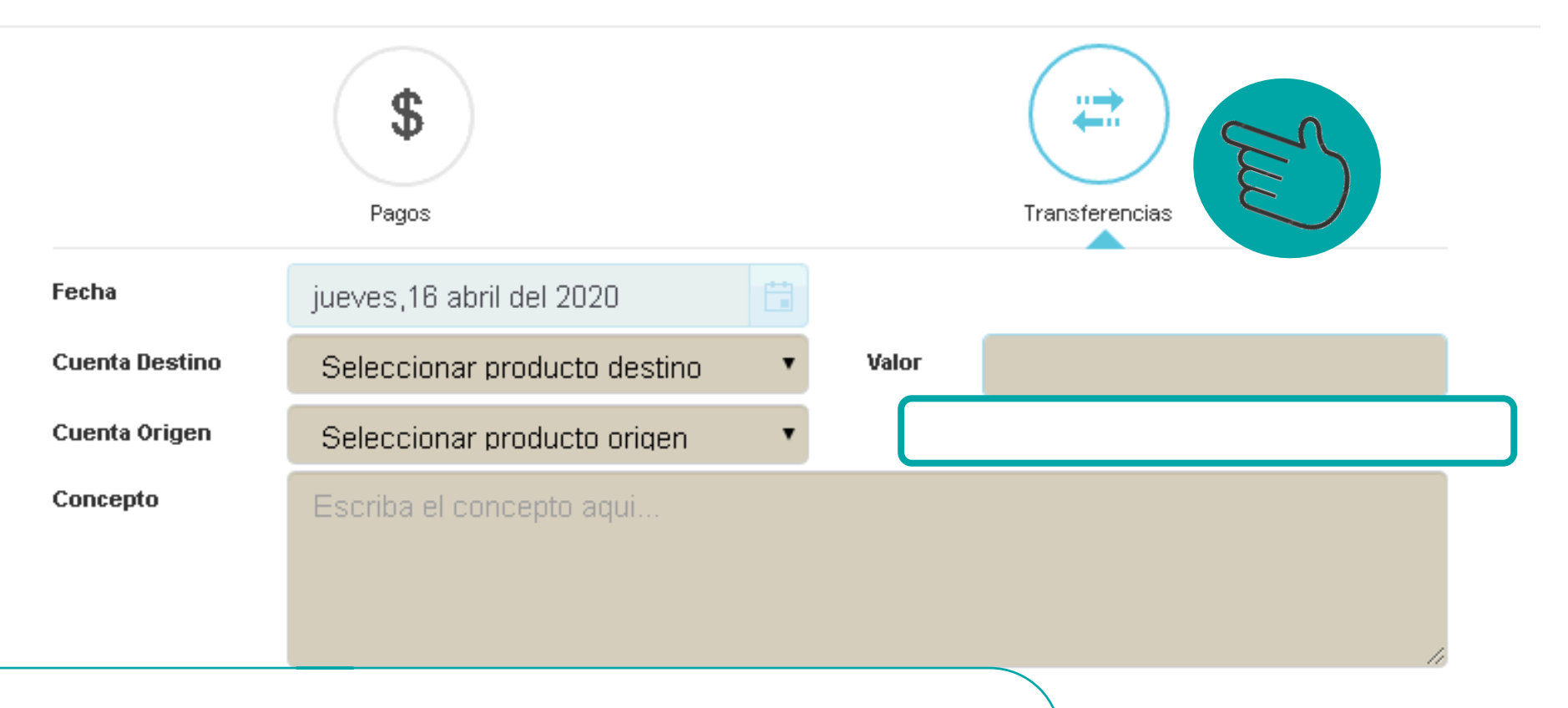

Pero esta vez escogerás la opción TRANSFERENCIAS Y diligencias el valor de los recursos que quieres trasladar de tu cuenta Coasmedas a la cuenta de otro banco que tienes inscrita (cuenta destino)

Luego de verificar que la información este correcta, procede a dar clic en **CONFIRMAR.** 

**Q**Cancelar

**@Confirmar** 

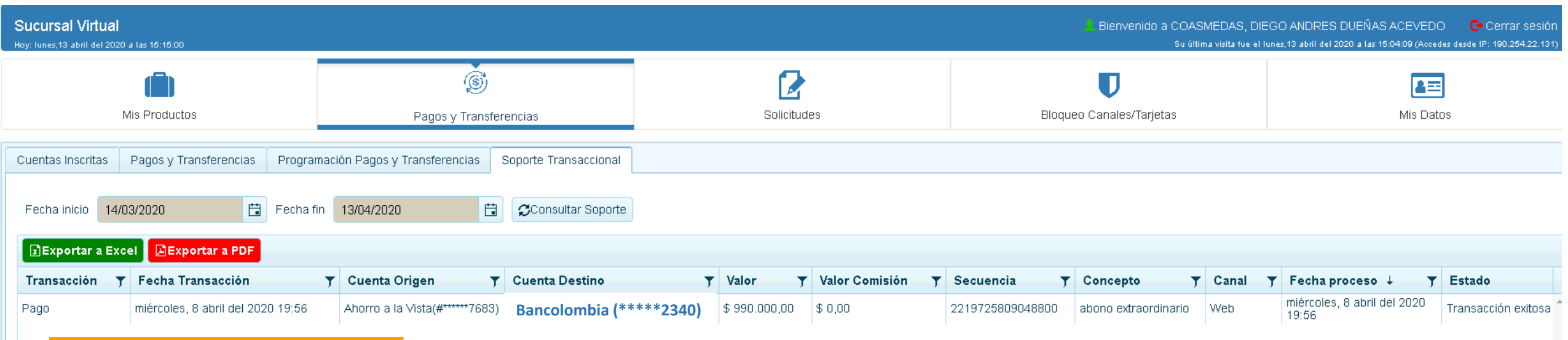

#### **Autorizar y enviar**

Te aparecerá la transacción como creada. Luego procederás a hacer clic al botón "Autorizar y Enviar".

Luego se generará el código de seguridad por el banco, lo digitas y queda realizada tu transferencia.

Verifica en la pestaña soporte transaccional tu transferencia.

Recuerda que si tienes fondos insuficientes, con el código de transferencia interbancaria de tu cuenta Coasmedas, te inscribes para realizar transacciones con otros bancos de traslados de fondos.

Por ejemplo, si tu cuenta es Davivienda, Bancolombia, banco de Bogotá u otro, ingresas desde el portal de tu banco a la opción de transferencias, cuenta origen es la de tu banco, y cuenta a transferir es la de Coasmedas con este código. ¡Ten en cuenta! No es el código de la cuenta en Coasmedas, son diferentes

**Importante:** La cuenta Coasmedas tiene que estar inscrita en tu banco.

## ¡Despreocupate de tus pagos!

Recuerda que también puedes realizar tus pagos por el botón de pagos PSE, una forma rápida, fácil y segura.

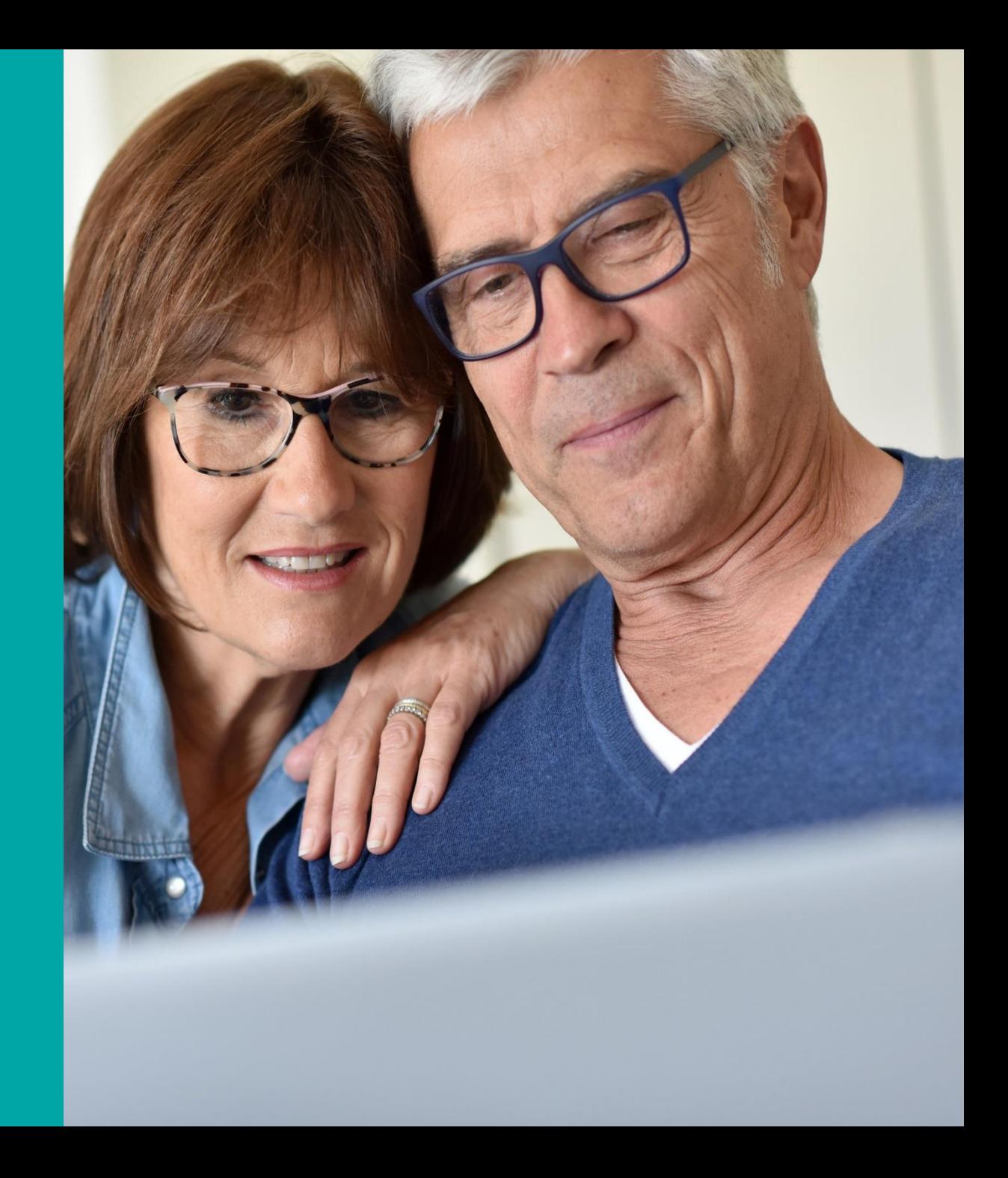

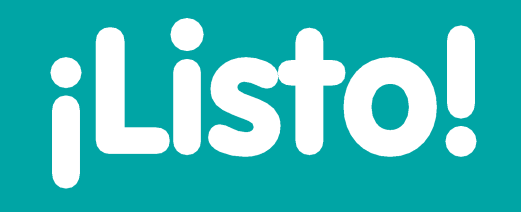

¡Explora la cantidad de servicios que tiene el Portal Externo para ti, transferencias, consultas y mucho más!

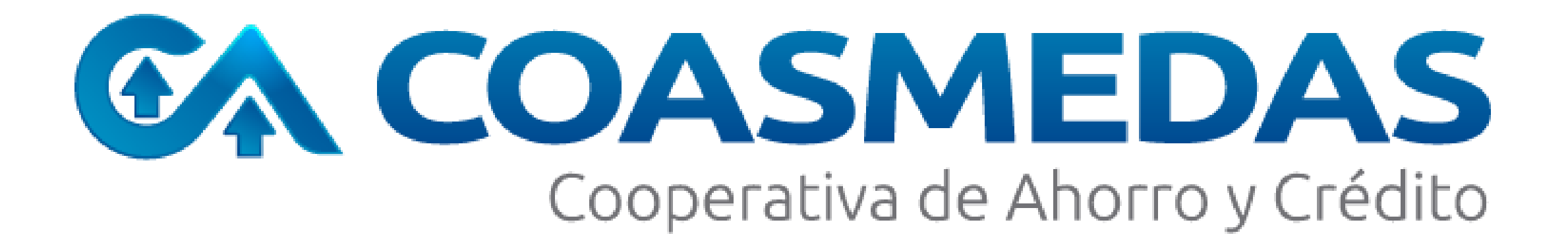